# Express IPCC ل LDAP مداخ لشف زواجت ةئيهت Edition Ī

## المحتويات

[المقدمة](#page-0-0) [المتطلبات الأساسية](#page-0-1) [المتطلبات](#page-0-2) [المكونات المستخدمة](#page-0-3) [الاصطلاحات](#page-1-0) [المشكلة](#page-1-1) [السبب](#page-1-2) [الحل](#page-1-3) [على خادم CRS](#page-1-4) على سطح المكتب لك<mark>ل عميل</mark> [إعداد تجاوز فشل LDAP للعديد من خوادم LDAP في x4. Express IPCC](#page-8-0) [معلومات ذات صلة](#page-8-1)

## <span id="page-0-0"></span>المقدمة

يصف هذا وثيقة سبب واحد لعجز وكلاء أن يدون إلى ال cisco وكيل سطح المكتب. فشل الوكلاء في تسجيل الدخول بسبب فشل الوصول إلى خادم بروتوكول الوصول إلى الدليل الخفيف الثانوي (LDAP(. يمكن أن يكون خادم LDAP إما خدمة Active Directory أو خدمة دليل اتصال البيانات (DC) لتجاوز الأعطال في بيئة Cisco IP Contact أ .Center (IPCC) Express Edition

ومع ذلك، نظرا لأنه يتم إجراء التكامل على تكوين Cisco CallManager LDAP، يتم تنزيل معلومات المستخدم من دليل LDAP إلى قاعدة البيانات المحلية Cisco CallManager، والتي يتم بدورها مزامنتها لأسفل إلى حل إستجابة CRS (Cisco (بشكل دوري عبر واجهة برمجة تطبيقات AXL. يتم إرسال طلبات مصادقة المستخدم إلى Cisco CallManager عبر واجهة برمجة تطبيقات AXL، ثم يتم إرسالها إلى خدمة دليل LDAP الخارجية، في حالة تكوينها.

## <span id="page-0-1"></span>المتطلبات الأساسية

<span id="page-0-2"></span>المتطلبات

توصي Cisco بأن تكون لديك معرفة بالمواضيع التالية:

- Cisco CallManager •
- Cisco IPCC Express Edition ●
- مجموعة المنتجات المكتبية من Cisco

<span id="page-0-3"></span>المكونات المستخدمة

تستند المعلومات الواردة في هذا المستند إلى إصدارات البرامج والمكونات المادية التالية:

- Cisco CallManager ●
- Cisco IPCC Express Edition •
- مجموعة المنتجات المكتبية من Cisco

تم إنشاء المعلومات الواردة في هذا المستند من الأجهزة الموجودة في بيئة معملية خاصة. بدأت جميع الأجهزة المُستخدمة في هذا المستند بتكوين ممسوح (افتراضي). إذا كانت شبكتك مباشرة، فتأكد من فهمك للتأثير المحتمل لأي أمر.

#### <span id="page-1-0"></span>الاصطلاحات

راجع [اصطلاحات تلميحات Cisco التقنية للحصول على مزيد من المعلومات حول اصطلاحات المستندات.](//www.cisco.com/en/US/tech/tk801/tk36/technologies_tech_note09186a0080121ac5.shtml)

## <span id="page-1-1"></span>المشكلة

عند تعطل خادم LDAP الأساسي، يتعذر على العملاء تسجيل الدخول إلى "سطح المكتب الوكيل من Cisco "حتى ولو كان خادم LDAP الثانوي يعمل ويتوفر. تظهر رسالة الخطأ هذه الخاصة ببرنامج Desktop Agent Cisco:

> INFO DAClient 01/11/2005 07:08:28 Could not get agent testuser FATAL FastCall FC0254 01/11/2005 07:08:28 :**Unable to connect to Directory Services** <Failed to bind to LDAP server. Can't contact LDAP server>

#### <span id="page-1-2"></span>السبب

يشير ملف السجل إلى عدم وجود محاولة للاتصال بخادم LDAP الثانوي. السبب المحتمل هو عدم تكوين مجموعة .LDAP أخطاء لتحمل Cisco Desktop Product Suite منتجات

## <span id="page-1-3"></span>الحل

تحتاج إلى تنفيذ مجموعتين من الخطوات لحل مشكلة تجاوز فشل خادم LDAP:

- مجموعة 1: على خادم CRS.
- المجموعة 2: على سطح المكتب لكل عميل.

#### <span id="page-1-4"></span>على خادم CRS

أكمل الخطوات التالية:

1. اخترت **بداية>برنامج>cisco CRA مدير>تطبيق مدير** ان يدون داخل ال CRA مدير.يظهر إطار المصادقة:**شكل** 1 - شاشة المصادقة

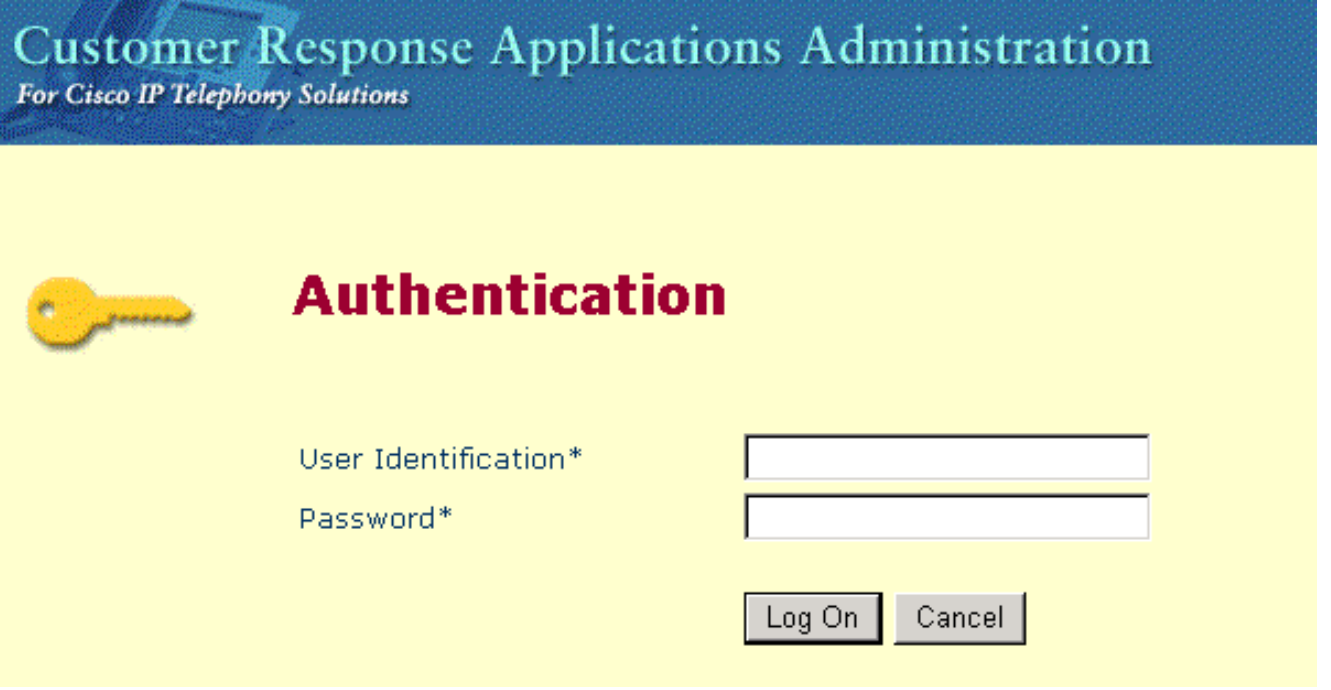

- .2 أدخل اسم المستخدم في حقل تعريف المستخدم.
	- .3 أدخل كلمة مرورك في حقل كلمة المرور.
- 4. انقر فوق **تسجيل الدخول**.يظهر إطار التكوين والمستودع.
- 5. أختر نظام > تهيئة والمستودع.الشكل 2 التكوين والمستودع

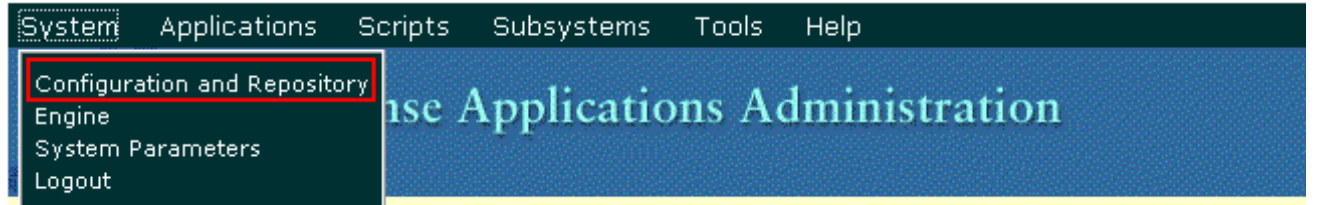

تظهر نافذة إعداد الدليل (راجع <u>الشكل 3</u>).

6. أدخل عنوان IP الخاص بخادم LDAP الثانوي في حقل اسم مضيف المدير. افصل هذا العنوان بفاصلة من عنوان IP الخاص بخادم LDAP الأساسي.الشكل 3 - إعداد الدليل: الخطوة 1 من 2

# Customer Response Applications Administration<br>For Cisco IP Telephony Solutions

# **Directory Setup**

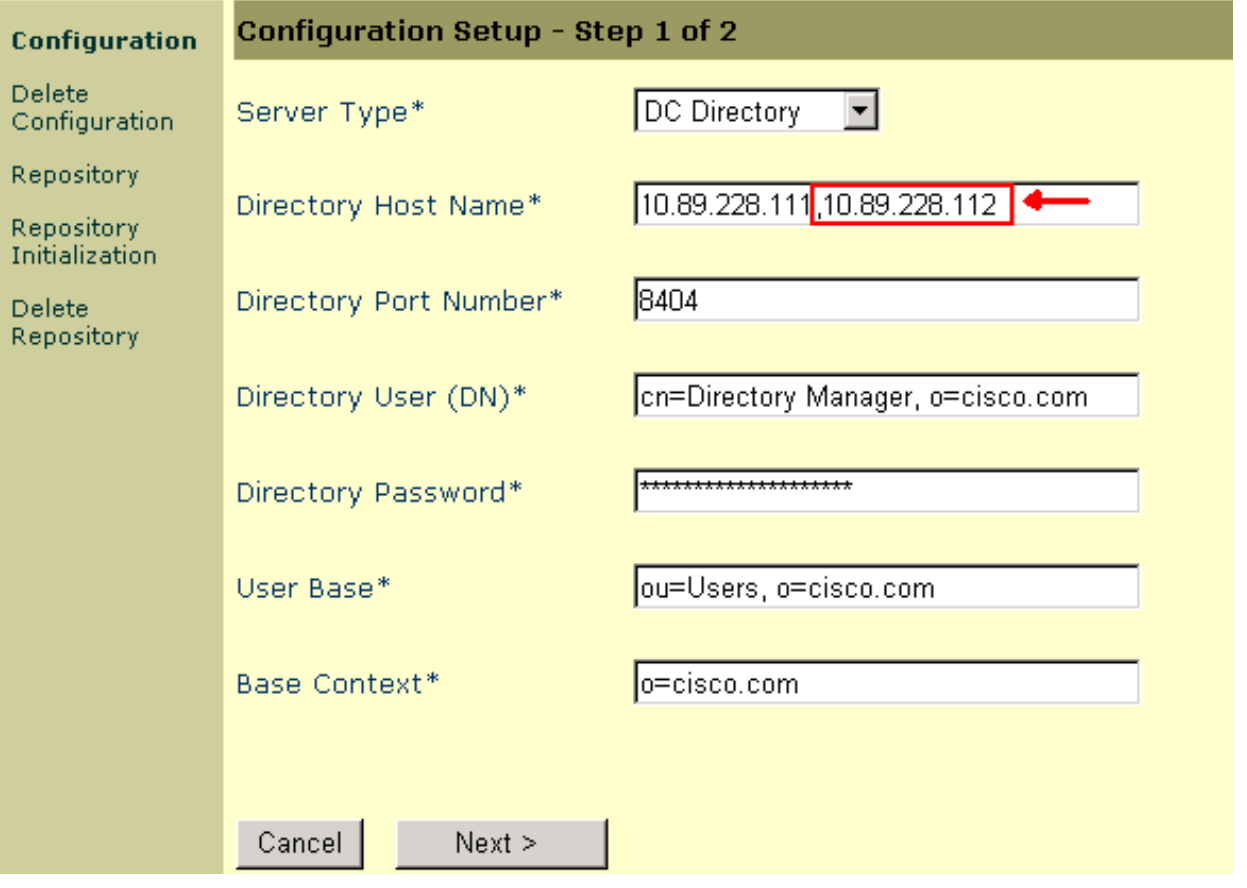

.7 انقر فوق Next) التالي).الشكل 4 - إعداد الدليل: الخطوة 2 من 2

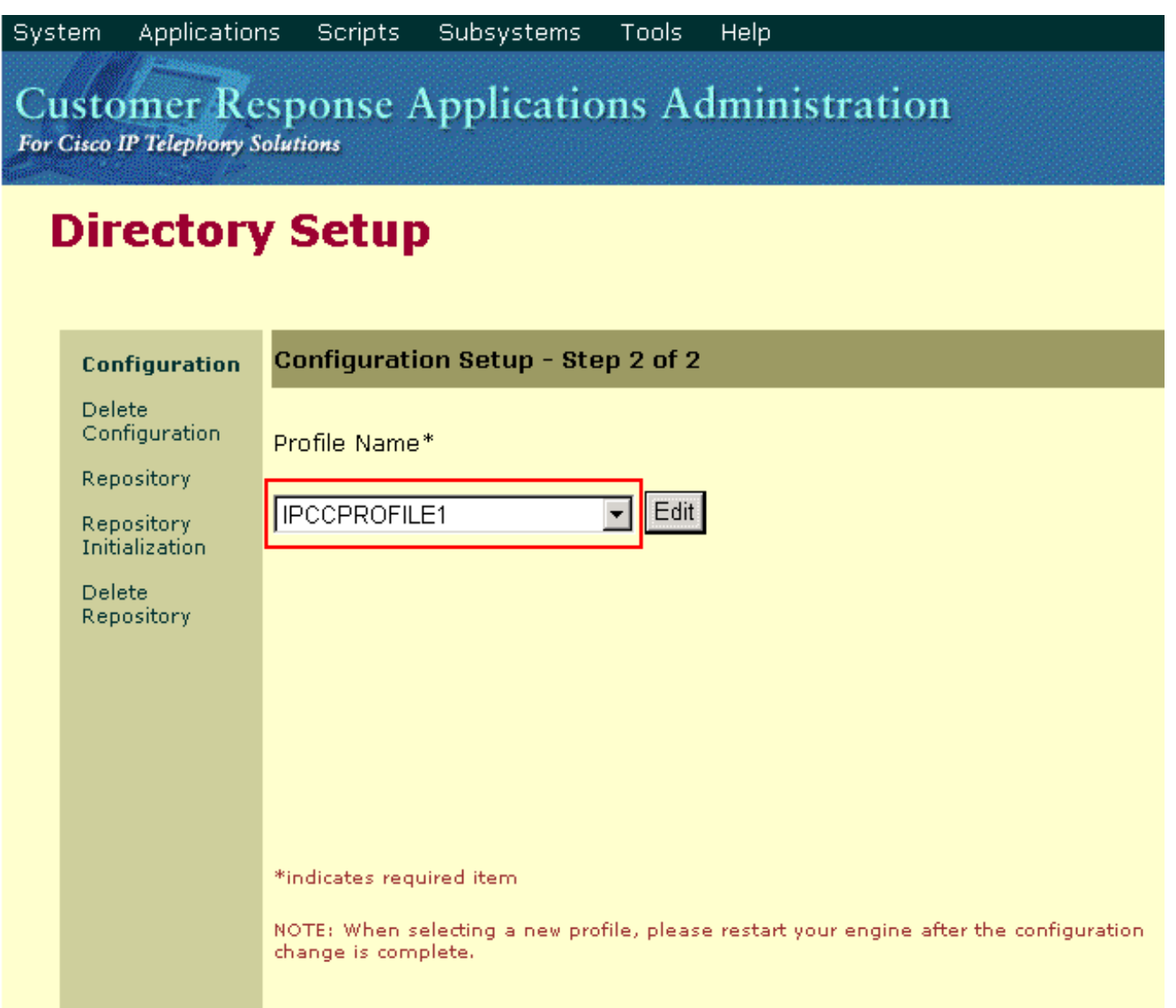

- .8 أختر التوصيف الصحيح من قائمة اسم التوصيف.
- .9 انقر فوق تحرير.تظهر نافذة مطالبة مستخدم Explorer:الشكل 5 مطالبة مستخدم Explorer

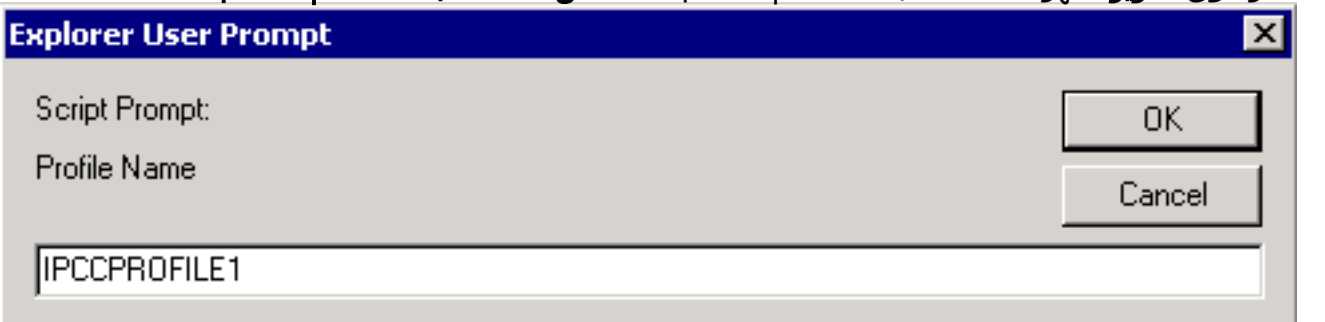

 $Next >$ 

 $<$  Back

- .10 وانقر فوق OK.
- 11. انقر فوق **التالي** في نافذة "إعداد الدليل".يتم عرض نافذة "إعداد الدليل الأولي" مرة أخرى مع عناوين IP الخاصة بخوادم LDAP الأساسية والثانوية:الشكل 6 - إعداد الدليل: التكوين المحدث

System Applications **Scripts Subsystems** Tools Help

## **Customer Response Applications Administration**

For Cisco IP Telephony Solutions

# **Directory Setup**

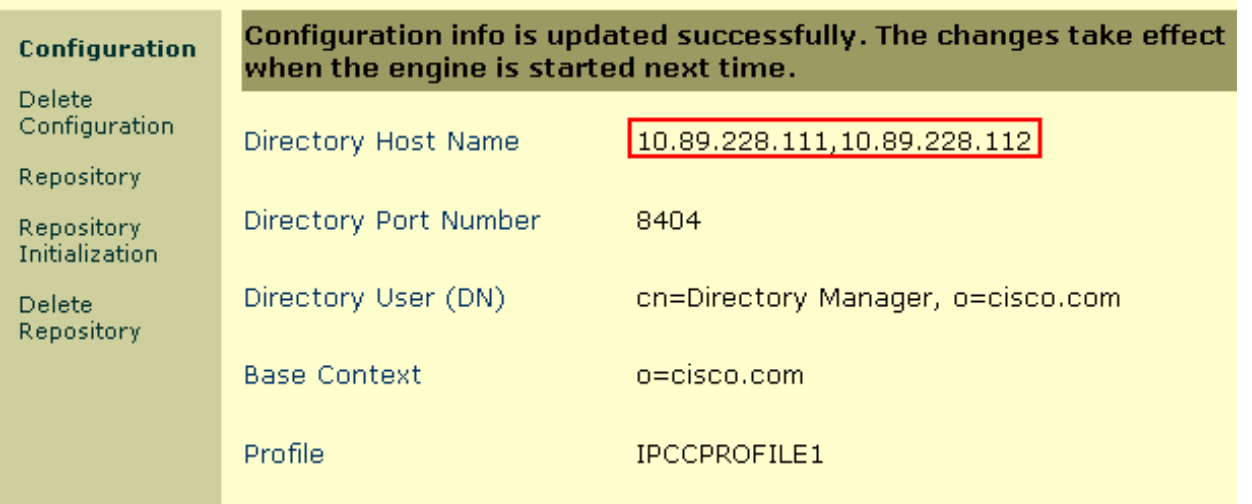

.12 قم بإيقاف المحرك وبدء تشغيله حتى تصبح التغييرات نافذة المفعول.

- .13 نسخ كل تغييرات سير العمل إحتياطيا (على سبيل المثال، نتوءات الشاشة المخصصة أو الخيارات، إن وجدت).
- 14. قم بإزالة جميع برامج سطح المكتب على خادم CRS (راجع <u>الشكل 7</u>):إزالة مسؤول سطح المكتب.إزالة خادم RASCAL.إزالة خادم سطح المكتب.قم بإزالة خادم VoIP.إزالة قاعدة سطح المكتب.ملاحظة: تأكد من أن "قاعدة سطح المكتب" هي آخر مكون تقوم بإزالته، بعد إزالة كافة المكونات الأخرى. لا يوجد تسلسل محدد لإزالة المكونات الأخرى.الشكل 7 - إزالة برامج سطح المكتب على خادم CRS

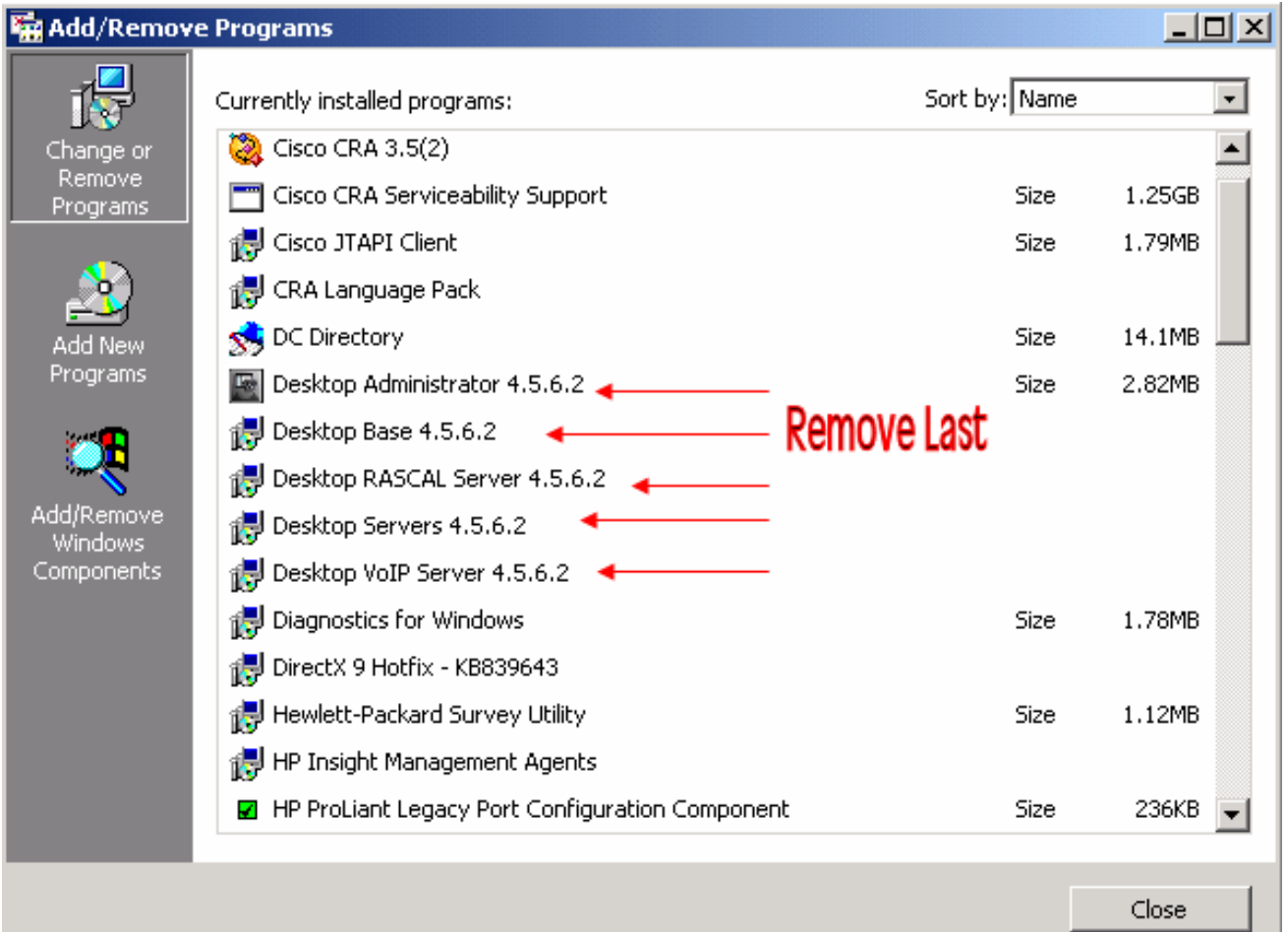

- .15 أعد تمهيد خادم CRS.
- .16 قم بتشغيل مثبت CRS الكامل لإعادة تثبيت برنامج سطح المكتب.
	- .17 أعد تشغيل برنامج الإعداد لإصدار الخدمة المثبت مسبقا.
		- .18 قم باستعادة تغييرات سير العمل، إن وجدت.

<span id="page-6-0"></span>على سطح المكتب لكل عميل

من خلال نافذة إضافة/إزالة البرامج

أكمل الخطوات التالية:

1. قم بإزالة برنامج Cisco Agent Desktop Software على محطة العمل المكتبية الخاصة بالعميل في هذا التسلسل (راجع <u>الشكل 8</u>):إزالة مشرف سطح المكتب.إزالة عميل سطح المكتب.إزالة قاعدة سطح المكتب.شكل 8 - تسلسل لإزالة برامج سطح المكتب على سطح المكتب الوكيل

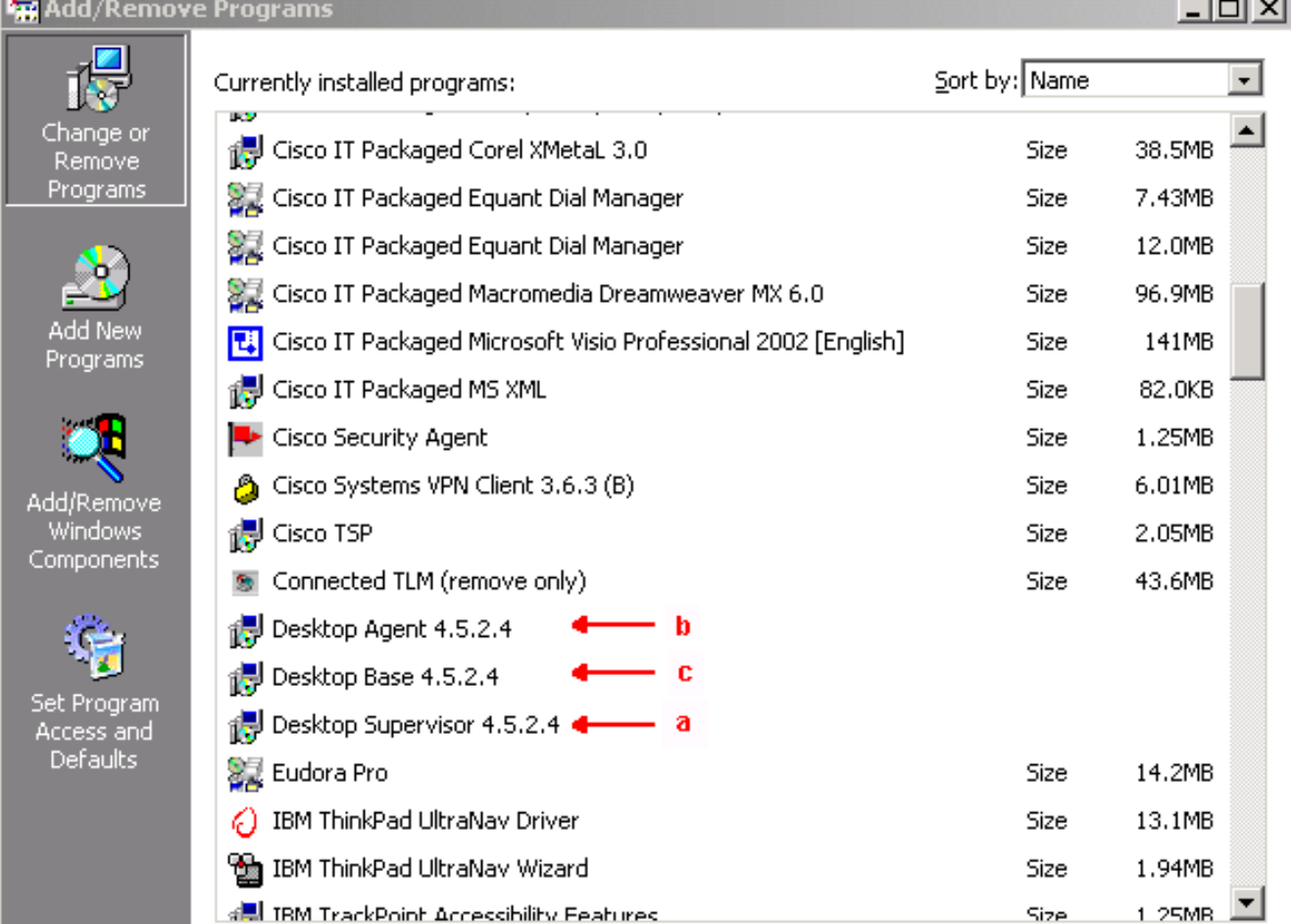

- .2 قم بإعادة تمهيد محطة العمل الخاصة بالبرنامج العميل.
- قم بإعادة تثبيت جميع برامج سطح المكتب الوكيل من Cisco التي قمت بإزالتها من محطة العمل المكتبية .3 الخاصة بالعميل.

#### من خلال محرر السجل

يمكنك أيضا إستخدام "محرر السجل" لإصلاح هذه المشكلة على محطة العمل المكتبية لكل عميل. أكمل الخطوات التالية:

- 1. انقر على **بدء > تشغيل**.يظهر مربع الحوار تشغيل.
- .2 دخلت 32regedit، وطقطقة ok.تظهر نافذة محرر السجل (راجع الشكل 9).
	- حدد موقع مفاتيح HOSTB\_LDAP وHOSTB\_LDAP في هذا المسار: .3 HKEY\_LOCAL\_MACHINE\SOFTWARE\Spanlink\Site Setup
- 4. قم بتحديث قيم مفتاحي التسجيل هذين بعناوين IP الخاصة بخوادم LDAP الأساسية والثانوية.**الشكل 9 مسار** التنقل للسجل

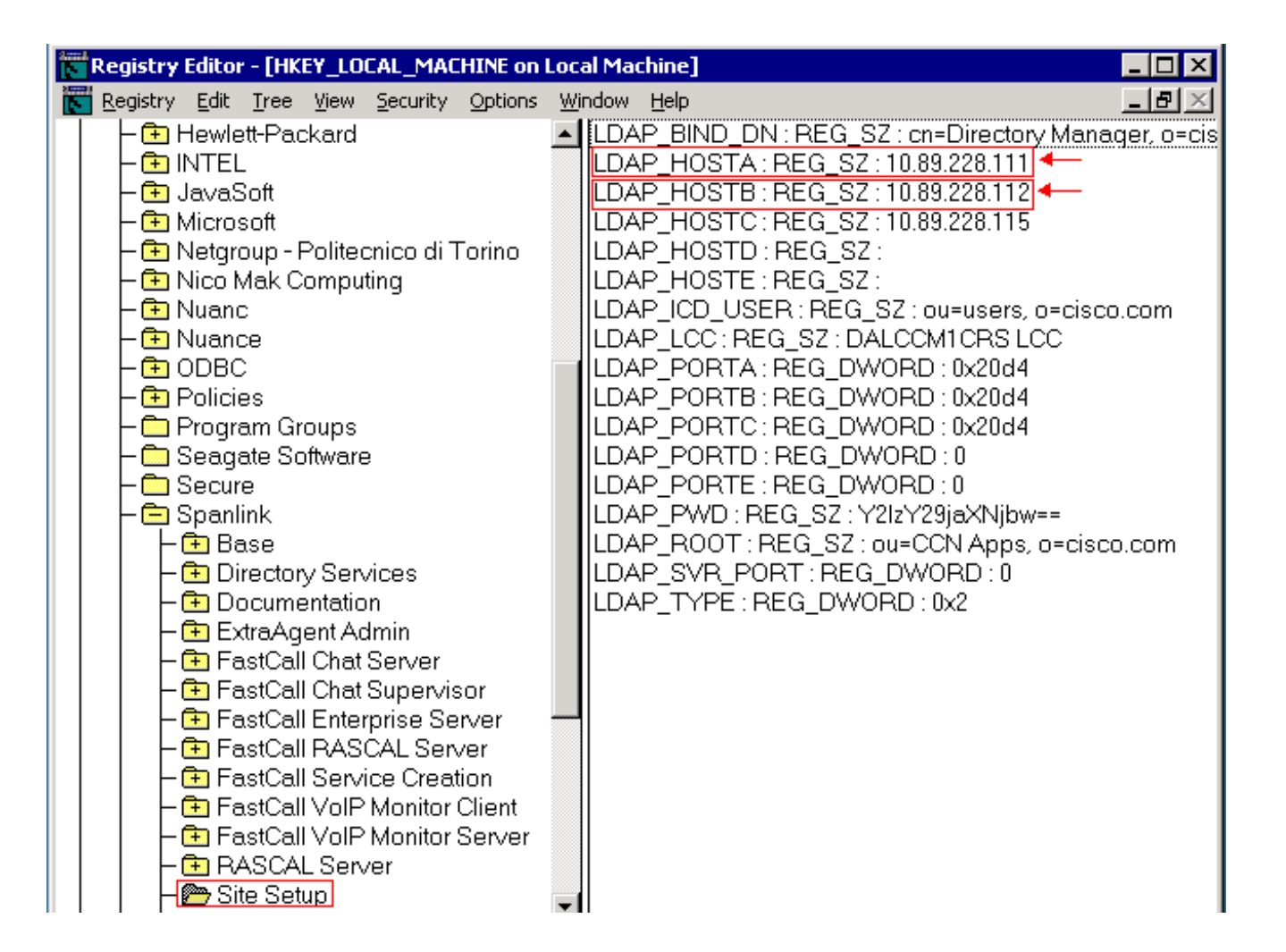

## <span id="page-8-0"></span>إعداد تجاوز فشل LDAP للعديد من خوادم LDAP في x4. Express IPCC

تتطلب مصادقة المستخدم الوصول إلى قاعدة بيانات مستخدم في خادم LDAP. إذا كان خادم LDAP معطلا أو غير متوفر، فلن يمكنك الوصول إلى واجهة ويب "إدارة CRS "ويتعذر على العملاء تسجيل الدخول. لذلك، قم بتثبيت خادم LDAP إحتياطي لتوفير توفر عال. يسمح لك CallManager Cisco بتكوين خوادم LDAP متعددة لتوفير التكرار.

أكمل الخطوات التالية لإضافة خوادم جديدة لتجاوز فشل LDAP في x4. Express IPCC. في هذا المثال، تقوم بإضافة خادمين من نوع CallManager من أجل تجاوز فشل LDAP.

- 1. على خادم CRS، قم بتسجيل الدخول إلى صفحة CRS AppAdmin. انتقل إلى **النظام > معلومات LDAP** وتأكد من أن كل من خوادم CallManager مدرجة هنا.
- 2. في صفحة CRS AppAdmin، انتقل إلى **أدوات > إدارة المستخدم**. بعد ذلك، انقر على الارتباط التشعبي ل LDAP CallManager Cisco. تأكد من إدراج كل من خوادم CallManager هنا.
	- 3. على خادم CRS، انتقل إلى **البدء>البرامج>مسؤول Cisco CRS** واطلق الأداة المساعدة **Cisco CRS** ServiceAbility. انقر فوق علامة التبويب معلومات LDAP CallManager وتأكد من أن كل من خوادم CallManager مدرجة هنا.
- 4. في الأداة المساعدة Cisco CRS Service Utility، انقر فوق **ملف > تغيير الاتصال** وسترى **معلومات حول** بروتوكول نظام تمهيد تشغيل الكمبيوتر (CRS(. وهذا يحتاج أيضا إلى إدراج كل من خادمي LDAP. في حالة فقدان أحد خوادم CRS، لن يتم تشغيل محرك CRS بشكل صحيح عند تعطل خادم LDAP الأول. قم بإضافة الثانية، إذا لزم الأمر، وانقر فوق مزامنة.

#### <span id="page-8-1"></span>معلومات ذات صلة

- [فشل إعادة تثبيت مسؤول سطح المكتب يتبقى التثبيت السابق](//www.cisco.com/en/US/products/sw/custcosw/ps1846/products_tech_note09186a008020880a.shtml?referring_site=bodynav)
- [تظهر الخدمة غير صالحة تحت "مركز التحكم" وبجوارها X Red](//www.cisco.com/en/US/products/sw/custcosw/ps1846/products_tech_note09186a00808278d8.shtml?referring_site=bodynav)
- [Cisco IPCC Express Solution Reference Network السريع الحل مرجع شبكة تصميم](//www.cisco.com/en/US/docs/voice_ip_comm/cust_contact/contact_center/crs/express_3_5/srnd/uccx35srnd.pdf?referring_site=bodynav)
	- [الدعم التقني والمستندات Systems Cisco](//www.cisco.com/cisco/web/support/index.html?referring_site=bodynav)

ةمجرتلا هذه لوح

ةي الآلال تاين تان تان تان ان الماساب دنت الأمانية عام الثانية التالية تم ملابات أولان أعيمته من معت $\cup$  معدد عامل من من ميدة تاريما $\cup$ والم ميدين في عيمرية أن على مي امك ققيقا الأفال المعان المعالم في الأقال في الأفاق التي توكير المالم الما Cisco يلخت .فرتحم مجرتم اهمدقي يتلا ةيفارتحالا ةمجرتلا عم لاحلا وه ىل| اًمئاد عوجرلاب يصوُتو تامجرتلl مذه ققد نع امتيلوئسم Systems ارامستناه انالانهاني إنهاني للسابلة طربة متوقيا.